## **Connecting via the AV Connector**

1 Connect to the TV.

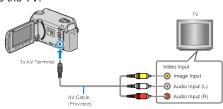

- Press and hold the power button of for 2 seconds or more to turn off the power.
- 2 Connect the AC adapter to this unit.

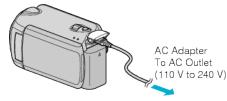

- Set "ON-SCREEN DISPLAY" in the menu to "DISPLAY ALL" or "DIS-PLAY DATE ONLY".
- 3 Press the external input button on the TV to switch to the input from this unit via the connected terminal.

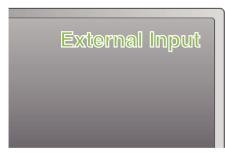

4 Play back a file.

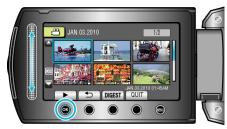

## NOTE:

 Change the settings in "VIDEO OUTPUT" to suit the screen size of your TV.